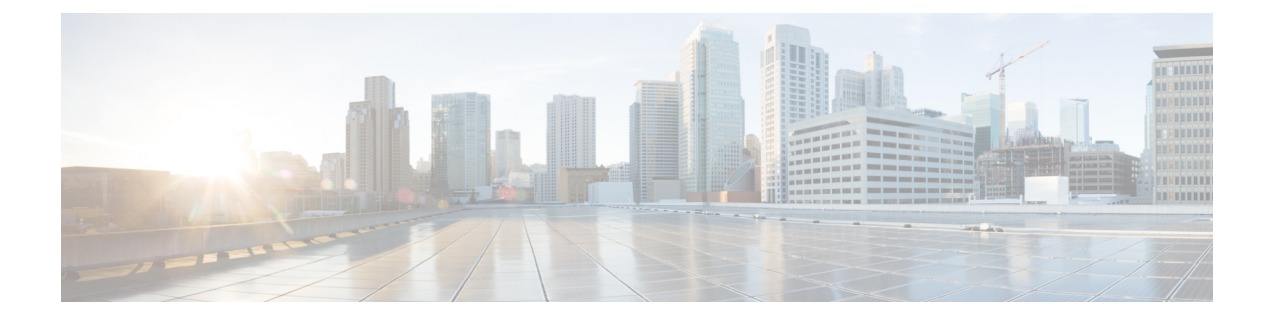

## **HTTP/HTTPS** プロキシ ポリシー

- HTTP/HTTPS プロキシ ポリシーについて (1 ページ)
- HTTP/HTTPS プロキシを使用する Cisco APIC の機能 (1 ページ)
- GUI を使用した HTTP/HTTPS プロキシ ポリシーの構成 (2 ページ)

## **HTTP/HTTPS** プロキシ ポリシーについて

リリース5.2(1)以降では、インターネットアクセスを必要とする機能のために、CiscoApplication Policy Infrastructure Controller (APIC) で HTTP または HTTPS プロキシ アドレスを構成できま す。構成されたプロキシ アドレスを自動的に使用する Cisco APIC 機能に加えて、Cisco APIC の周囲のエコシステムも Cisco APIC のオブジェクト proxyServer にクエリを実行できるため、 複数のプラットフォームでプロキシ情報を構成する必要なく、エコシステムが Cisco APIC と 同じプロキシサーバーを使用できます。

HTTP/HTTPSプロキシポリシー自体は、各 Cisco APIC 機能が使用する管理ネットワーク(帯 域外または帯域内)を制御または変更しません。CiscoAPIC接続設定で管理ネットワーク設定 を指定できます。詳細については、*Cisco APIC* ベーシック コンフィギュレーション ガイド の 「管理」の章の「管理アクセスの追加」セクションを参照してください。

## **HTTP/HTTPS** プロキシを使用する **Cisco APIC** の機能

HTTP または HTTPS プロキシサーバーを構成した場合、次の Cisco Application Policy Infrastructure Controller(APIC)機能により、プロキシサーバー経由でトラフィックが送信されます。

- Cisco Intersight デバイス コネクタ
- Cisco APIC GUI内蔵のフィードバック機能

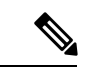

リリース 5.2(1) より前の Cisco Intersight - デバイス コネクタには、組み込みのプロキシ設定が ありました。この機能は、現在、CiscoAPICのHTTP/HTTPSプロキシポリシーに存在します。 (注)

## **GUI** を使用した **HTTP/HTTPS** プロキシ ポリシーの構成

次の手順では、HTTP または HTTPS プロキシ ポリシーを構成します。初回セットアップ ウィ ザードを使用してプロキシ設定を構成することもできます。初回セットアップウィザードの詳 細については、*Cisco APIC* ベーシック コンフィギュレーション ガイド の「初回セットアップ ウィザード」の章を参照してください。

- ステップ **1** メニュー バーで、**[**システム(**System**)**]** > **[**システム設定(**System Settings**)**]** の順に選択します。
- ステップ **2** ナビゲーションウィンドウで、**[Proxy Policy**(プロキシ ポリシー)**]** を選択します。
- ステップ **3** [作業(Work)] ペインで、必要に応じて **[HTTP URL]** または **[HTTPS URL]** フィールドに URL を入力し ます。

プロキシサーバーで認証が必要な場合は、次の形式を使用します。

http[s]://[*username*:*password*]@*proxy-server*[:*proxyport*]

ステップ **4** (任意) **[**ホストを無視(**Ignore Hosts**)**]** テーブルで、**[+]** をクリックし、HTTP または HTTPS プロキシを 使用しないホストのホスト名または IP アドレスを入力して、**[**更新(**Update**)**]** をクリックします。

HTTP または HTTPS プロキシを使用しないホストをさらに追加する場合は、この手順を繰り返します。

翻訳について

このドキュメントは、米国シスコ発行ドキュメントの参考和訳です。リンク情報につきましては 、日本語版掲載時点で、英語版にアップデートがあり、リンク先のページが移動/変更されている 場合がありますことをご了承ください。あくまでも参考和訳となりますので、正式な内容につい ては米国サイトのドキュメントを参照ください。